## **CMGConnect DIOCESE OF SALT LAKE CITY**

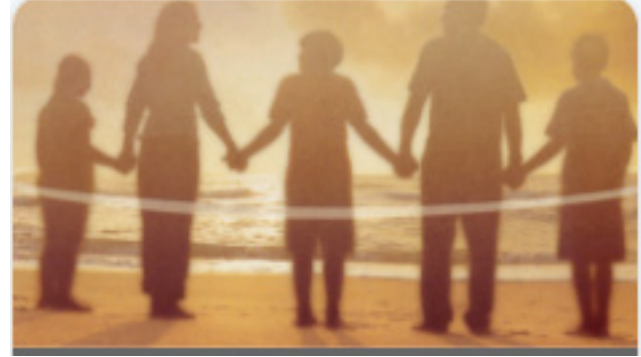

## *Safe Environment Training*

## Getting Started:

- 1. Go to https://SaltLakeCity.cmgconnect.org/
- 2. **Create a new account:** by completing all the boxes under the *Register for a New Account* area. This includes your address, primary parish, and how you participate at your parish or school. *If you have questions please contact your parish/school coordinator.*

**Already have an account?:** Click *'Sign In'* at the top right corner of the page. If you do not remember your login information, please click the blue *'Support'* button at the bottom right corner of the page.

- 3. Your dashboard will show you the required and optional training curriculums that have been customized for your particular role within the Diocese.
- 4. Click  $\Box$  start  $\Theta$  under the Safe Environment Training to begin.
- 5. On the last page fo the curriculum, submit your background check information. *The curriculum will be marked 'Resume' until your background check is processed and reviewed by the Diocese. Processing can take up to 7-10 business days.*
- 6. If needed, you can access your completion certificate after you are certified by returning to the training dashboard and clicking *Print Certificate*.

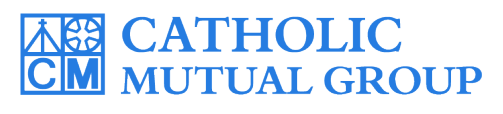

For technical assistance, contact us via the <sup>® support</sup> button found in the bottom right corner of the web page.

Last Updated: 06/02/2023

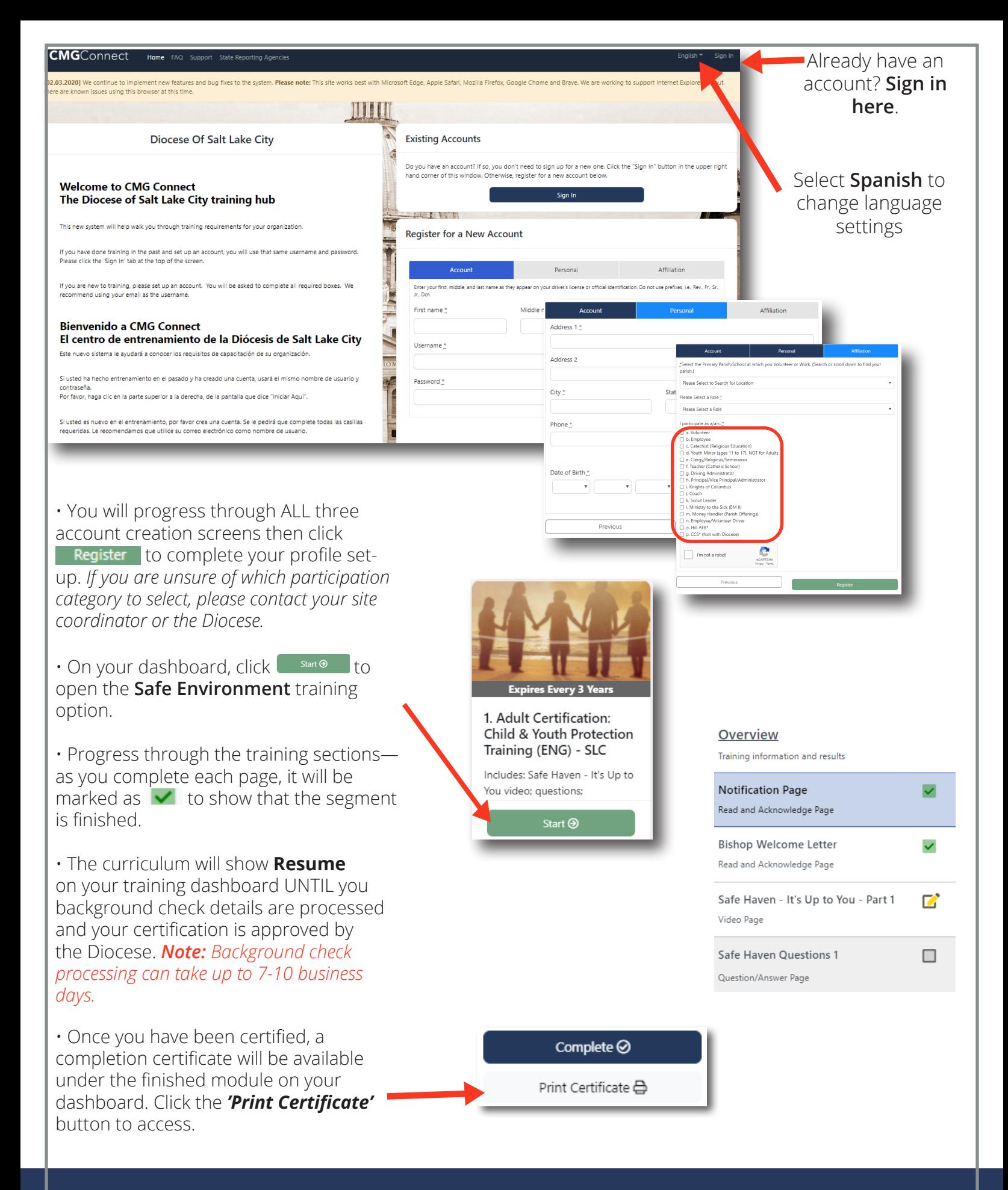

## **https://SaltLakeCity.CMGconnect.org/**